# **Applying, Reapplying and Viewing the Status to ENE Programs**

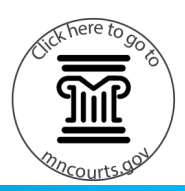

### **Apply to a program**

1. Click **Apply to a Program**.

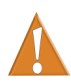

PASS is not currently used by all ENE programs. Go to [http://www.mncourts.gov/](http://www.mncourts.gov/Help-Topics/ENE-ECM.aspx#tab05Provider) Help-Topics/ENE-[ECM.aspx#tab05Provider,](http://www.mncourts.gov/Help-Topics/ENE-ECM.aspx#tab05Provider)  and click the Prospective Providers link to view each county's application process and requirements.

- 2. Select a **Service**. If applying to more than one service type, a separate application is required.
- 3. Select a **District** or **County** to filter results if needed.
- 4. Check the box next to each desired program.
- 5. Click **Continue with Application**.

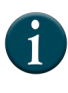

For the first application to an SENE program, a dialog box will open with the option to provide gender information. This selection allows SENE providers to display in filtered search results.

- 6. Read the Acknowledgements, and click **Submit**. Notification of approval, denial, or requests for additional information are sent via email.
- 7. Click **Close**.

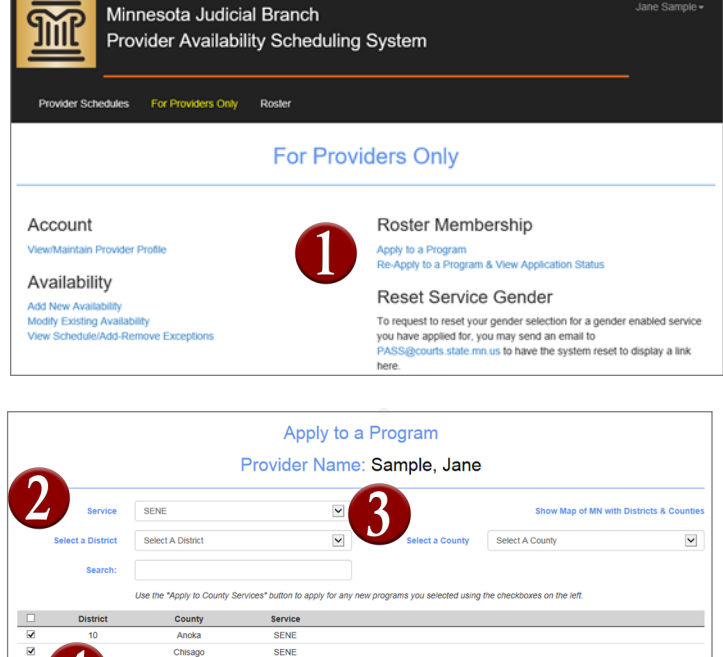

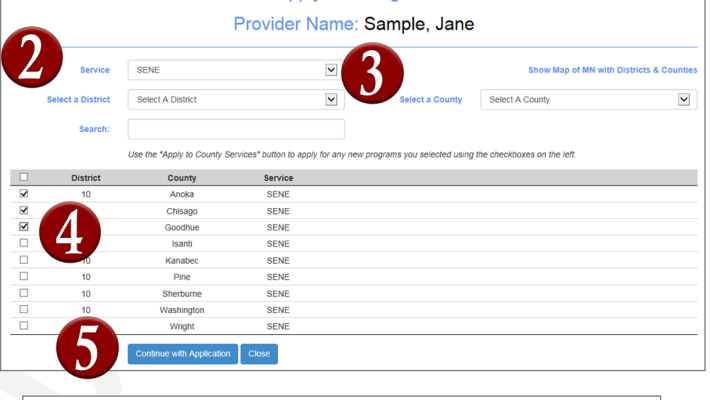

Lacknowledge that Lam required to keep all of my contact information and professionallicense information updated in PASS and will make changes as they occur. I further acknowledge that I will berequired to verify annually in September that I have updated my information and wish to continue on the rosters. If I do not log on to PASS and verify this information during September, I will be removed from the rosters. If wish to be removed from any program's roster, I can emailPASS@courts.state.mn.us or the local program coordinator to request removal

For Social Early Neutral Evaluation Programs, other than those expressly allowing pre-pairingof teams, I acknowledge and agree to be partnered with any other member of the rosters to which I am accepted.

I agree to timely submit any supplemental application materials required by the local program(s)to the designated person and to respond timely to any other requests for additional information, so that my applicationcan be processed. The local requirements can be found through the County's/Counties' dropdown menu information on .<br>theProvider Information Tab on the MJB ECM/ENE webpage:http://w ww.mncourts.gov/Help-Topics/ENE ECM.aspx#tab05Provide

I agree to timely submit to the PASS Administrator (by email toPASS@courts.state.mn.us) proof of my pro licenses, if any of theprograms to which I am applying require specific professional licenses, and to respond timely<br>to any other requests foradditional information from the PASS Administrator, so that my credentials can b and my application can beprocessed. I agree to timely provide similar information for verification purposes when my licenses are renewed for aslong as I wish to remain on the roster in any program requiring such credentials.

I declare that all of my profile information is true and correct

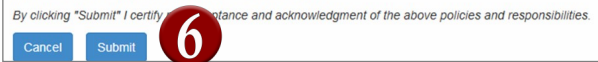

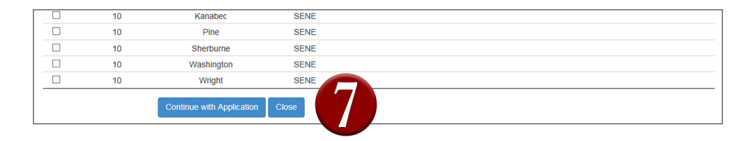

### Quick Reference Guide

## **Applying, Reapplying and Viewing the Status to ENE Programs**

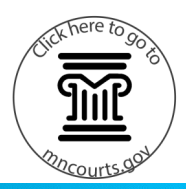

#### **Reapply to a program**

- 1. Click **For Providers Only**.
- 2. Click **View Status, Withdraw, or Resubmit Application.**
- 3. Click **Reapply**.

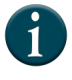

Click View Application History to view the status or click Withdraw to withdraw the application.

- 4. Read the Acknowledgements, and click **Submit**. Notification of approval, denial, or requests for additional information are sent via email.
- 5. Click **Close**.

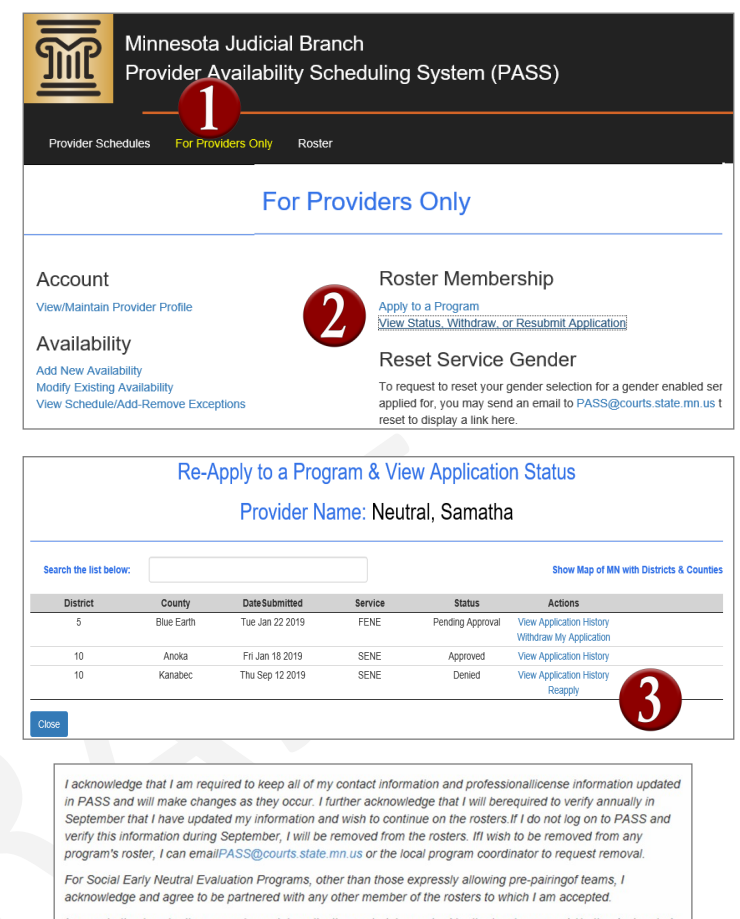

I agree to timely submit any supplemental application materials required by the local program(s)to the designated person and to respond timely to any other requests for additional information, so that my applicationcan be processed. The local requirements can be found through the County's/Counties' dropdown menu information on theProvider Information Tab on the MJB ECM/ENE webpage:http://www.mncourts.gov/Help-Topics/ENE-ECM aspx#tab05Pro

I agree to timely submit to the PASS Administrator (by email toPASS@courts.state.mn.us) proof of my professi licenses, if any of theorograms to which I am applying require specific professional licenses, and to respond timely to any other requests foradditional information from the PASS Administrator, so that my credentials can be verified and my application can beprocessed. I agree to timely provide similar information for verification purposes when my licenses are renewed for aslong as I wish to remain on the roster in any program requiring such credentials.

I declare that all of my profile information is true and correct

By clicking "Submit" I certify tance and acknowledgment of the above policies and responsibilities.

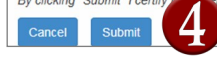

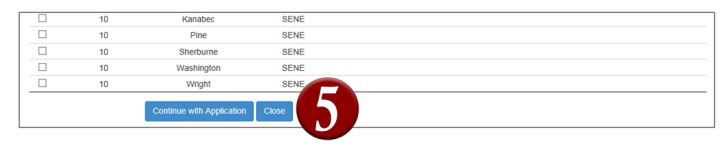